#### **Story of Outwars**

For centuries, mankind searched the heavens for signs of life other than our own. Across the farthest reaches of space and time, we appeared to be very much alone. This seemed even more apparent as the clutter and decay of the earth's natural resources finally forced humans to colonize other planets. However, this assumption was recently altered drastically. Recently, several colony outposts have been ravaged and destroyed by an unknown force.

The elite Colonial Defense Force (CDF) Marine Jump Corps has been sent to investigate the disturbance. Nicknamed "Dreadnauts," they are highly skilled fighters equipped with rocket packs that allow them to negotiate even the most rugged terrain. Their protective battlesuits are loaded with an arsenal of weapons, making each soldier a virtual walking tank. Advanced tactical training for quick insertion and demolition make the Dreadnauts perfect for this mission.

# **Main Menu**

**Click an area of the graphic for more information:**

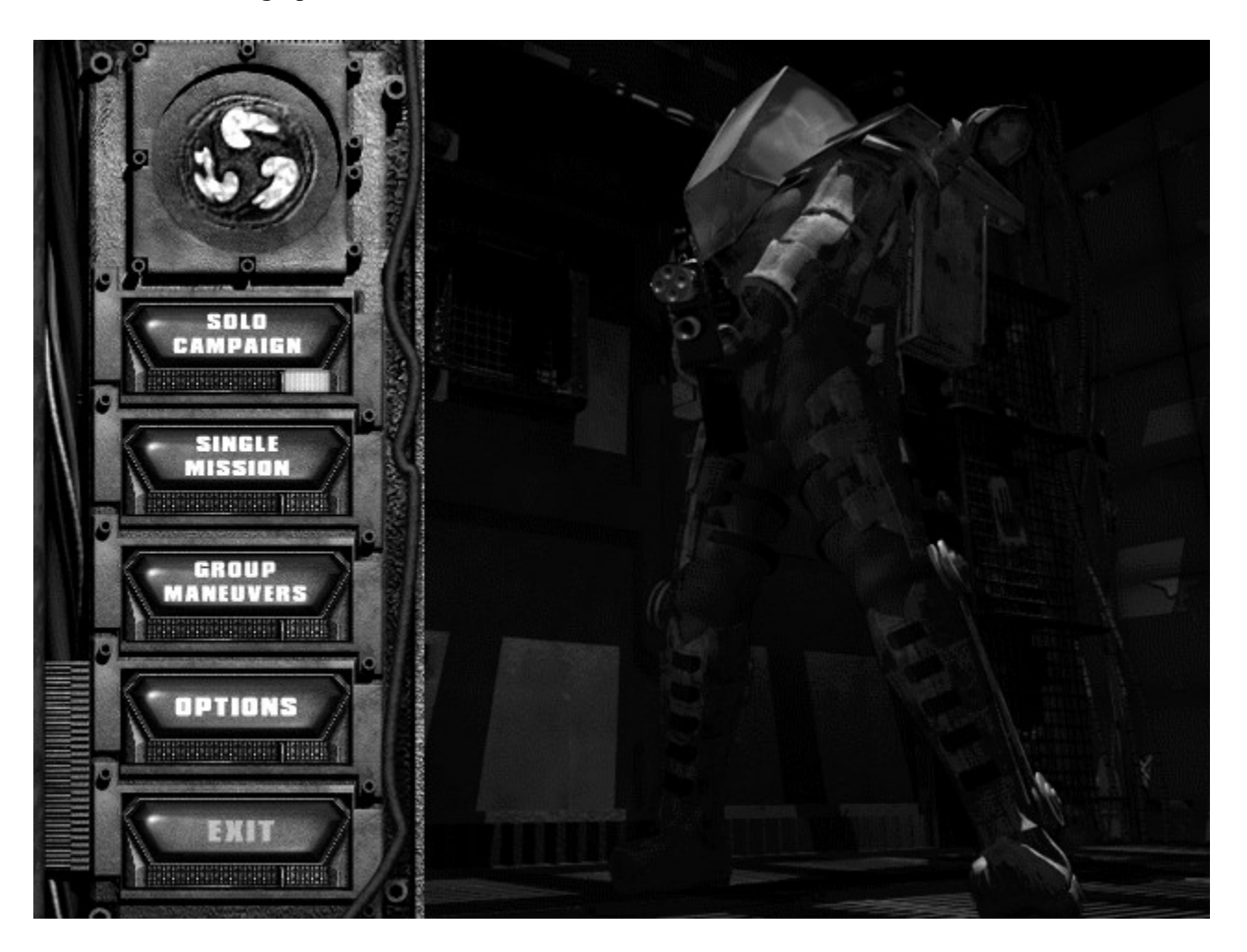

## **Solo Campaign Menu**

Solo Campaign is the single-player mode-of-play in Outwars; beginning with the first mission you progress through the game**.**

## **Click one of the following options for instructions to start a Solo Campaign:**

- Start a new game
- Start a saved game

# **New Solo Campaign**

## **To start a new Solo Campaign:**

- 1. In the Main menu, click Solo Campaign.
- 2. Click New Game.
- 3. Choose to play as the Male (Judd) or Female (Jett) character.
- 4. Type your call sign.
- 5. Click Continue.

## **Start a Saved Game**

## **To restart a saved game:**

- 1. In the Main menu, click Solo Campaign.
- 2. Click the name of a saved game.
- 3. Click Resume Game.

### **Single Mission**

Single Mission mode allows you to choose the individual mission you want to play rather than fighting in a campaign. However, only missions other than "ia01" and "ia02" that you have completed while playing a Solo Campaign will be available.

## **To begin play:**

- 1. In the Main menu, click Single Mission.
- 2. Choose a mission.
- 3. Click the Play Game button.
- 4. Click Continue.
- 5. Click Launch.

### **Group Maneuvers**

Group Maneuvers is the **multiplayer\*** option in Outwars.

## **To begin a multiplayer game:**

- 1. In the Main menu, click Group Maneuvers.
- 2. Select a communications mode.
- 3. Type your call sign.
- 4. Click Host or Join Mission and then follow the onscreen instructions.

## **See also:**

- Hosting a Game
- · Joining a Game
- Multiplayer Gameplay Options

\*Note: All players must use the **same** version of Outwars. (Beta 1 will not play with Beta 2; Beta 2 will not play with the Retail version; and the Retail version will not play with the Trial version.)

### **Hosting a Game**

Hosting a game allows you to choose the battlefield, technical level, and type of game.

### **To host a game:**

- 1. In the Main menu, click Group Maneuvers.
- 2. Select communications mode.
- 3. Type your call sign.
- 4. Click Host Mission.
- 5. Type password if desired. (If you type a password, people who wish to join the game must use the password.)
- 6. Click Continue.
- 7. Configure Game/Player (enter number of players, what weapons allowed, number of lives etc…).
- 8. Click Roster.
- 9. Click Ready.
- 10. Click launch when all players are ready.

## **Joining a Game**

## **To join a game:**

- 1. In the Main menu, click Group Maneuvers
- 2. Select communications mode.
- 3. Type your call sign.
- 4. Click Join Mission.
- 5. If the Remote Link Directory\* appears, type in the name and IP address or phone number of the person you are connecting to, and then click Connect.
- 6. Select a scheduled mission.
- 7. Type password if required.
- 8. Configure Player.
- 9. Click Ready.
- 10. Click Launch when Available.

\*The Remote Link Directory only appears for TCP/IP and modem for Direct Play communications modes.

# **Multiplayer Gameplay Options**

**Click one of the following options for more information:**

- Free For All
- **Assassin**
- <u>Smear the Cyborg</u>
- Team War
- Capture the Flag

## **Free For All**

The object of this gameplay option is to kill or wound as many opponents as possible. Press the UP ARROW key to regenerate after you are killed.

## **Options and Scoring:**

## *Regeneration On*

- +1 point per inflicted point of damage.
- · -1 point per self-inflicted point of damage.
- $\bullet$  +25 points for killing an opponent.
- -25 points for killing yourself.

### *Regeneration Off*

- $\bullet$  +1 point per kill.
- · -1 point per self-inflicted point of damage.
- $\bullet$  +50 points for being the last player alive ("last man standing").
- · The "last man standing" will also break a tie.
- $\bullet$  +25 points for each kill.
- -25 points for killing yourself.

### **Assassin**

In this gameplay option you must kill your assigned target before you are assassinated.

### **Options and Scoring:**

### *Regeneration On*

Players receive their targets at random whenever they enter play or regenerate. Players entering a game in progress receive an advantage by not being anyone's target, but this is offset by the fact that they have less time to accumulate points. When a player's target dies (or leaves the game), he is assigned a new target at random.

- $\bullet$  +10 points for killing your assigned target.
- -1 points for killing yourself.
- +1 point for killing another player.

### *Regeneration Off*

Everyone is assigned a unique target at the beginning of the game. You (A) are assigned a target (B) and B is assigned a target (C). If B is killed, then C becomes your target.

- +10 points for killing your assigned target.
- $\bullet$   $+20$  points for being the last player alive.
- -1 points for killing yourself.
- $\bullet$  +1 point for killing another player.

## **Smear the Cyborg**

A Cyborg Ball appears at one of several possible locations (appears on the tracker). The player who picks up the Cyborg Ball becomes the Cyborg. Once picked up, the Cyborg Ball cannot be released unless the Cyborg is killed. When the Cyborg Ball is released any player can pick it up. The Cyborg has full weapons usage–all other players are restricted to the pulse rifle only. New players come in as normal (non-Cyborg) players. If the ball stays in place for too long (approx 20-30 seconds), it regenerates in a new random location. This is to prevent a stalemate because the ball is fully "covered" by players waiting for someone to pick up the ball, or if the ball has regenerated in a difficult-to-reach location.

### **Options and Scoring:**

## *Regeneration On*

- · Non-Cyborg players get 25 points for killing the Cyborg.
- The Cyborg player gets 10 points for killing any of the other players.
- $\bullet$  +1 point per inflicted point of damage.
- · -1 point per self-inflicted point of damage.
- -10 points for killing yourself.

### **Team War**

## **DEATHMATCH Options and Scoring:** *Regeneration On*

The game ends when everyone quits or the score / time limit is achieved (whichever comes first). The team with the highest score wins.

The individuals are scored as follows:

- $\bullet$  +25 points for each enemy player killed.
- · -25 points for killing yourself or a friendly player.
- +1 point per inflicted point of damage.
- · -1 point per self inflicted point of damage.
- The team's score is the sum of all individual scores.

### *Regeneration Off*

The last team with surviving members wins. Individual scores are determined the same as in regeneration mode.

### **TEAM MISSION**

Your team is given an objective that you must achieve before a competing team.

### **Options:**

The only option is a closed game with regeneration turned on.

### **Capture the Flag**

Each team has a base and a flag (which starts at the team's base). Players pick up the flag simply by touching it. The objective is to capture the enemy flag from their base and return it to your own. When the enemy flag is brought to the friendly base, the team score is incremented and the flag is automatically returned to the enemy base. However, your flag must be at your base before you can capture an enemy flag.

The flag may not be relinquished by a carrying player, but may be "knocked out of possession" by a very strong hit or if the player is killed. If the player carrying the flag is killed or exits the game, the flag remains in that player's last position for a period of time (approximately 60 seconds) and is then returned automatically to its home base.

### **Individual Scoring:**

- $\bullet$  +1 point per inflicted point of damage.
- · -1 point per self-inflicted point of damage.
- $\bullet$  +10 points for killing an opponent.
- -10 points for killing yourself.
- $\bullet$  +10 points for capturing the enemy flag.
- $\bullet$  +15 points for returning the enemy flag to your base.

### **Team Scoring:**

The team score is the sum of the individual scores on that team, plus 20 points for capturing an enemy flag and returning it to the friendly base.

### **Options:**

The only option is with regeneration turned on.

# **Options**

**The options menu allows you to set up preferences for:**

- · Graphics
- · Sound
- <u>Keyboard Configuration</u>
- · Joystick Configuration

## **Graphics**

### **To change the Graphics configuration:**

- 1. In the Main menu, click the Options button.
- 2. Click the Graphics button, and then follow the onscreen directions.

## **If you have a supported 3D-accelerator card, to make sure Outwars is using it:**

- 1. Click Options in the Main menu screen.
- 2. Click Graphics.
- 3. Click Direct 3D to highlight the button to green.
- 4. Use the scroll arrows, located immediately above the Direct 3D button, to select the proper driver.

However, if you use Direct 3D, some lighting effects will not work. For example, you will not be able to toggle your helmet light.

### **Sound**

## **To change the Sound configuration:**

- 1. In the Main menu, click the Options button.
- 2. Click the Sound button, and then follow the onscreen directions.

# **Keyboard Configuration**

## **To change the Keyboard or Mouse configuration:**

- 1. In the Main menu, click the Options button.
- 2. Click Input Devices.
- 3. Click the Keyboard configuration button.
- 4. Double-click the function that you want to change.
- 5. Follow the onscreen instructions.

# **Joystick/Gamepad Configuration**

## **To change the Joystick/Gamepad Configuration:**

- 1. In the Main menu, click the Options button.
- 2. Click Input Devices.
- 3. Click the Joystick Configuration button.
- 4. Double-click the function that you want to change.
- 5. Follow the onscreen instructions.

### **Exiting Outwars**

Outwars will automatically return you to the Main menu when you have finished a game. To exit from the Main menu, click Exit.

## **To exit a game before you finish playing:**

- 1. Press the ESC button.
- 2. Select Exit, and then press the Enter button.
- 3. Select Yes, and then press the Enter button.
- 4. You will be told that you failed the mission. Click OK.
- 5. Click Back.
- 6. Click Exit.

## **To exit all the way out to your desktop without saving the game:**

• Press  $ALT + F4$ .

# **Saving a Game**

## **To exit and save a game:**

- 1. Press the ESC button.
- 2. Select Exit and then press the Enter button.
- 3. Select Yes and then press the Enter button.
- 4. Click Save.
- 5. Type a name for the saved game.
- 6. Click OK.
- 7. Click Back.
- 8. Click Exit.

Note: Only successfully completed missions can be saved.

### **The Battlesuit**

The battlesuit is vital to your survival as a Dreadnaut. It acts as a protective exoskeleton that provides life support and enhances all modes of motion. A HUD (Head-Up Display) displays all needed information. The suit can also carry a not-so-small arsenal of weapons. In addition, the suit is equipped with a rechargeable rocket-pack that can quickly get you out of--or into--trouble.

### **The following battlesuits become available at different stages of the game:**

- 1. The *Scout* suit is designed primarily for speed. It sacrifices armor and weaponry for great jumping ability.
- 2. The *Combat* suit is a standard-issue battlesuit. It is designed to have moderate capabilities in all areas.
- 3. The *Assault* suit is as expensive as it is powerful. Jumping ability is sacrificed for armor and weapons loads. It is reserved for special missions.
- 4. The *Dreadnaut* suit is rumored to be a powerful new prototype. Its availability date is unknown.

The glider-wing is a non-powered hang-glider. It attaches onto the rocket-pack and the thrusters provide lift. At present, the glider-wing remains in the Research and Development labs.

# **Game Interface**

**Click an area of the following graphic for more information:**

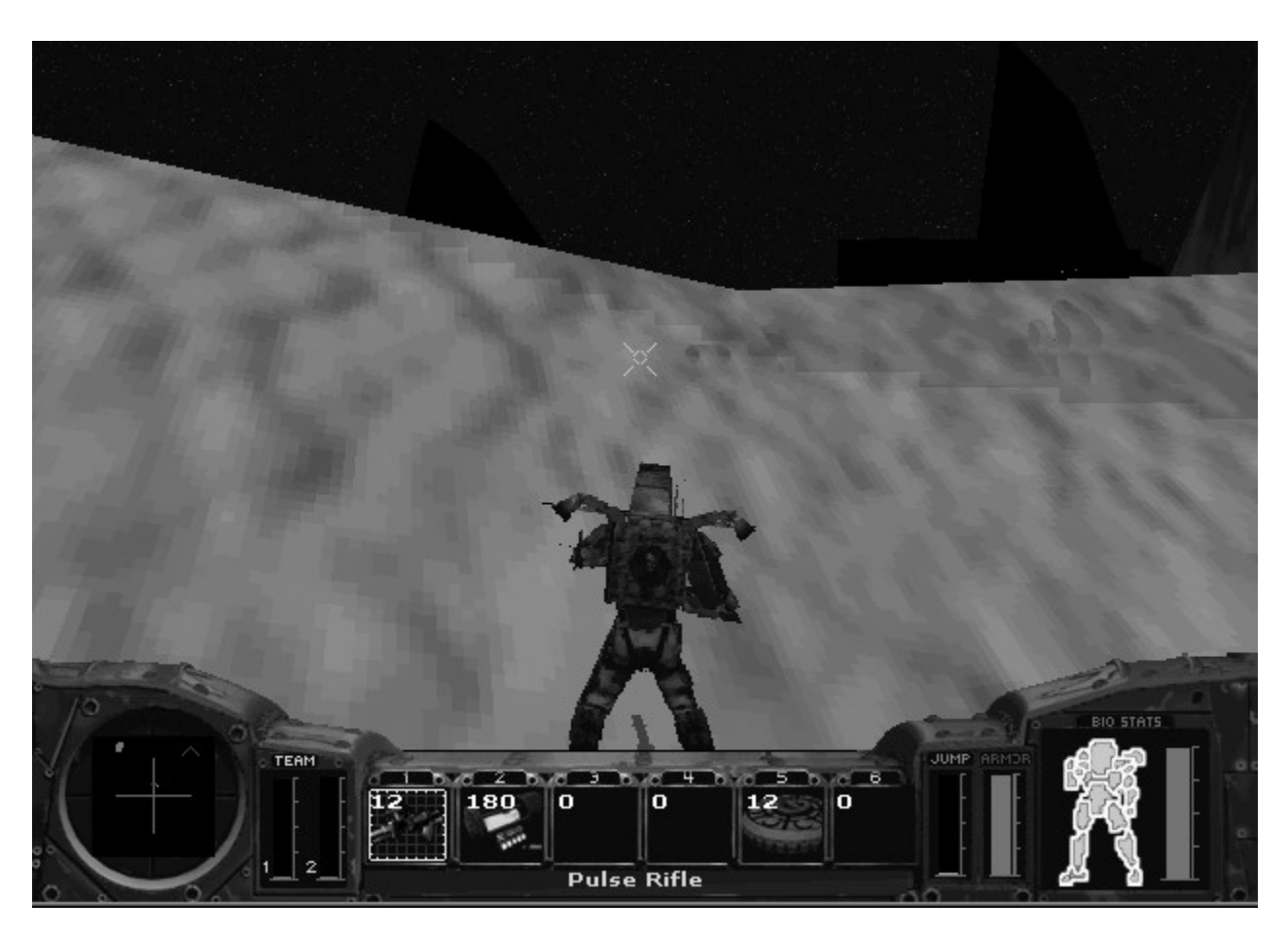

# **Weapons**

**Click any of the following categories of weapons for more information:**

- · Rifles
- · Grenades
- · Missiles
- · Mines

#### **Rifles**

#### **Pulse Rifle**

This energy weapon is standard issue for all battlesuits. The pulse rifle is a good sniper's weapon, allowing highly accurate targeting at medium distances. The virtually unlimited ammo balances the low damage rate. While it is far from the most effective weapon in a marine's arsenal, it has the advantage of virtually unlimited ammunition. It draws power directly from the suit, which is slowly stored in the gun's capacitors for shots. When the capacitor is full, the gun can fire twelve shots at a fairly high rate of fire before becoming exhausted. The capacitor recharges at a rate of approximately two shots per second.

- · Blast Radius: None
- · Damage: Low
- · Armor Pierce: Medium
- Rate of Fire: High
- Effective Range: 350 feet

#### **RIFLE ATTACHMENTS:**

### **Auto Rifle**

This weapon fires conventional pulse ammunition at an extremely high rate, but also consumes ammunition at a voracious rate. It works well as a strafing weapon.

- · Blast Radius: None
- Damage: Low
- · Armor Pierce: Low
- Rate of Fire: Very High
- · Effective Range: 250 feet

#### **Flame Thrower**

This weapon is best fired in short, controlled bursts. Since it has a relatively wide area of effect, it is good for attacking lightly armored enemy groups.

- · Blast Radius: Special
- · Damage: Medium
- · Armor Pierce: Low
- Rate of Fire: Constant
- Effective Range: 100 feet

#### **Flechette Cannon**

At close range, this is an extremely powerful weapon, firing clusters of needle-like, armor piercing rounds with each shot. However, the rounds lose velocity quickly and supplies of this weapon may be limited. It is best used in situations where you are rushing small clumps of enemies.

- · Blast Radius: None
- · Damage: Medium
- · Armor Pierce: Medium
- · Rate of Fire: Medium
- · Effective Range: 180 feet

#### **Gauss Cannon**

Nicknamed the Whisper Cannon, this powerful weapon is still only in the prototype stages, but it should be entering production in the near future. Using extremely powerful, localized magnetic fields, it can project an armor-piercing round over significant distance almost silently. This makes it a perfect sniper's weapon and is ideal for stealth missions since it is nearly imperceptible to modern tracking systems.

- · Blast Radius: None
- · Damage: High
- · Armor Pierce: High
- Rate of Fire: Low
- · Effective Range: 500 feet

### **Grenades**

### **Fragmentation Grenade**

This is the baseline grenade weapon. It is fired in a parabolic arc and so must be aimed above the intended target. The weapon is very useful in attacking individual targets behind cover, as the grenade can be lobbed over many obstacles.

- · Blast Radius: 5 feet
- · Damage: High
- · Armor Pierce: Medium
- Rate of Fire: Low
- Effective Range: 425 Feet

### **Napalm Grenade**

This weapon creates a field of flame that lasts for several seconds, damaging anything within its radius. It is often used to suppress an enemy charge by creating a wall of flame.

- · Blast Radius: Special
- · Damage: Medium
- · Armor Pierce: Low
- · Rate of Fire: Low
- Effective Range: 400 feet

### **Cluster Grenade**

This weapon is designed to explode in mid-air, releasing several small explosive "bomblets" that fall over a wide area. This weapon is frequently employed over small groups of enemy forces, especially those hiding behind cover. Due to the spread of the bomblets, it is usually not very effective against individual targets, although a direct hit at close range can be deadly (if somewhat of an overkill). Supplies of this weapon are as yet somewhat limited.

- · Blast Radius: Special
- · Damage: Low
- · Armor Pierce: Medium
- Rate of Fire: Low
- · Effective Range: 200 feet

### **ECM Grenade**

This is a special defensive weapon. It acts as a decoy for most forms of homing projectiles. Homing weapons within the vicinity of an active ECM grenade will deflect from their course to pursue the grenade. The ECM grenade does not discriminate between forces – it affects friendly as well as enemy weaponry.

- · Blast Radius: None
- · Damage: Special
- · Armor Pierce: None
- · Rate of Fire: Low
- · Effective Range: 800 feet

### **Missiles**

### **Rocket Pod**

Rockets are unguided, long-range, line-of-sight weapons. Their long range makes them very useful for an airborne jump trooper.

- · Blast Radius: 6 feet
- · Damage: Medium
- · Armor Pierce: Medium
- Rate of Fire: Medium
- · Effective Range: 600 feet

### **Guided Missile**

Guided missiles are not extremely damaging against other battle-armored combatants, but their ability to visually home in on a target selected from the tracking system makes up for this deficiency. The homing ability of the missile is subject to environmental conditions, as is the battlesuit's tracking system. Once in flight, however, the homing missile rarely loses its lock unless subjected to countermeasures (such as the ECM grenade), and is difficult to evade unless the target can find cover.

- · Blast Radius: 4 feet
- · Damage: Medium
- Armor Pierce: Low
- · Rate of Fire: Low
- · Effective Range: 700 feet

#### **Swarm Missile**

A new, improved version of the guided missile, swarm missiles have reduced homing ability and damage potential, but are fired in clusters of four. This makes them very difficult to evade and makes them more deadly against groups of targets. This weapon is just entering production and should be available to front-line forces soon.

- · Blast Radius: 2 feet
- · Damage: Medium
- · Armor Pierce: Low
- · Rate of Fire: Low
- · Effective Range: 800 feet

### **Fuel Bonding Missile**

This weapon is only available for multiplayer games. It causes a chemical reaction within the plasma chamber of a rocket-pack, causing the molecules to bond differently and become inert. The net result is that for several seconds the rocket-pack of an opposing player loses usable fuel.

- · Blast Radius: None
- · Damage: Special
- · Armor Pierce: None
- Rate of Fire: Low
- · Effective Range: 800 feet

#### **Mines**

### **Proximity Mine**

This weapon is an improvement over the no-longer-in-service battlesuit-dispensed proximity mine. If the mine senses a target within its trigger distance (6 feet), it will detonate unless it receives a corresponding "friendly" IFF signal from the target. Note that this does not prevent detonation if a friendly unit is within the blast radius – it merely means that a friendly unit will not trigger the mine. It will self-detonate after a few minutes.

- Blast Radius: 10 feet
- · Damage: High
- · Armor Pierce: Medium
- · Rate of Fire: Low
- · Effective Range: 0 feet

### **Timed Mine**

This weapon has a ten-second fuse, then it detonates in a tremendous explosion. It is usually used against structures rather than enemy units.

- · Blast Radius: 50 feet
- · Damage: Extreme
- Armor Pierce: High
- · Rate of Fire: Low
- · Effective Range: 0 feet

### **Remote Detonation Mine**

After this weapon is dispensed, it can be triggered at will by a subsequent press of your suit's dispenser button. It can be used for demolition of smaller targets, or used as a trap for enemy units. Remote detonation mines will self-detonate after a period of time if not otherwise triggered.

- · Blast Radius: 25 feet
- · Damage: Very High
- · Armor Pierce: High
- · Rate of Fire: Low
- · Effective Range: 0 feet

## **Pickups**

These pickups are used to replenish your arsenal of weapons, repair your armor or provide you with other valuable devices.

- · The **Small Arms** pickup reloads the Autorifle, Flame-Thrower, Flechette cannon, and Gauss rifle.
- · The **Grenades** pickup reloads the Fragmentation, Napalm, Cluster, and ECM grenades.
- · The **Missile** pickup reloads the Guided, Swarm and Fuel-Bonding missile launchers, and the Rocket Pod.
- The **Mine** pickup reloads Proximity, Timed, and Remote-Detonation mines.
- · The **Armor Patch Kit** repairs some of your battlesuit's damaged armor. This reduces the amount of damage that you take from hits.
- · The **Medkit** restores some of your health with its speed-healing and pain-blocking drugs.
- · The **Tracker Enhancer** is an extremely high-powered tracker that interfaces with your battlesuit's internal tracking system. Until it burns itself out, it greatly boosts the tracker's detection capability.
- · The **EMC Cloak Device** renders you impossible to detect by tracking systems, or to be locked onto by homing weapons. However, you remain visible and can be attacked.

### **The Squad**

**These are the members of your squadron: Captain Nathan Hackett** Age: 48 A lifer, he's worked his way up from a lowly private. **1st Lieutenant Twila Wray** Age: 33 An intelligent woman with exceptional leadership skills. **Gunnery Sergeant Jonathan "Pappy" Wallace** Age: 42 A kind of "mother hen" for the younger soldiers. **Private Joey "Highball" Menunzo** Age: 19 A high-strung, troublesome adrenaline junky. **Sergeant Hans "Silence" Dieter** Age: 32 A cold-blooded, soft-spoken killer. **Lance Corporal Markus "Hurley-Bird" Wendigo** Age: 22 A flight school washout and class clown. **Lance Corporal Ross "Touchdown" Kalinsky** Age: 24 A former star quarterback, he prefers sports to battle. **Staff Sergeant Emily "Snowflake" Williams** Age: 27 An English woman who fights with deadly grace. **Sergeant Alicia "La Diabla" Ramirez** Age: 23 Small and fiery, she's absolutely fearless under fire. **Sergeant Henry "Bubba" Elkington** Age: 21 A husky farm boy who's ready for the battlefield. **Lance Corporal Tyler "Cool Breeze" Miller** Age: 25 A smooth talker with a subtle sense of humor.

# **Worlds in Colonial Space**

**The following worlds are within colonial space:**

- · Anubis
- · Earth
- · Mikhal's World
- · Oasis
- · Ragnarok

### **Anubis**

This planet's only redeeming quality is its rich deposits of ferrobauxite, an extremely rare mineral required for space travel. The planet's violent low-altitude sandstorms have forced the inhabitants of Hobb's mining colony, the only humans on the planet, to live on the higher mesas.

### **Earth**

Many colonial citizens have never set foot on Earth, yet it still holds a special place in our history and politics. As heavy industry moved into space and terraforming technologies were developed, the once overpopulated, polluted planet was restored to a lush paradise. It is still home to nearly a third of the human race and remains our cultural center.

## **Mikhal's World**

The astronomer Mikhal Ivanovich discovered this tiny piece of rock. On the frontier of human space, this post was established to monitor radiation signals in hopes of discovering intelligent life. Thus far, it has found no definitive evidence of extraterrestrial life.
#### **Oasis**

One of the few discovered planets with teeming indigenous plant and animal life, Oasis is a paradise. It is home to millions of colonists, as well as the Colonial Defense Force Training Command (CDFTC) and Advanced Projects Research Facility (APReF).

## **Ragnarok**

A planet just outside of colonized space, Ragnarok is a barren wasteland of ice and very little atmosphere. Except for a handful of remote telemetry probes (which have since ceased functioning), it has been untouched by humans...or any other form of life.

# **Controls: Keyboard & Mouse**

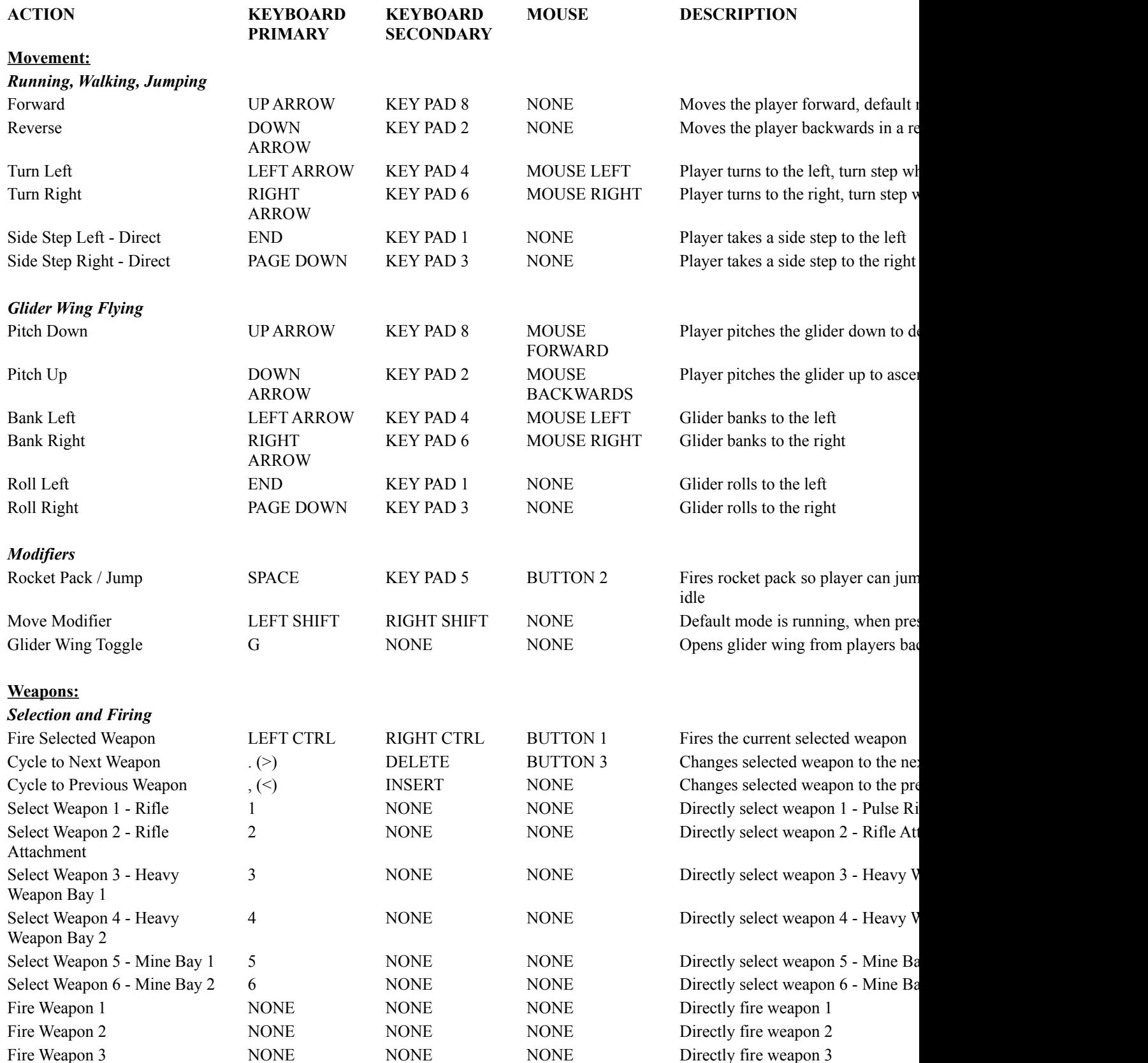

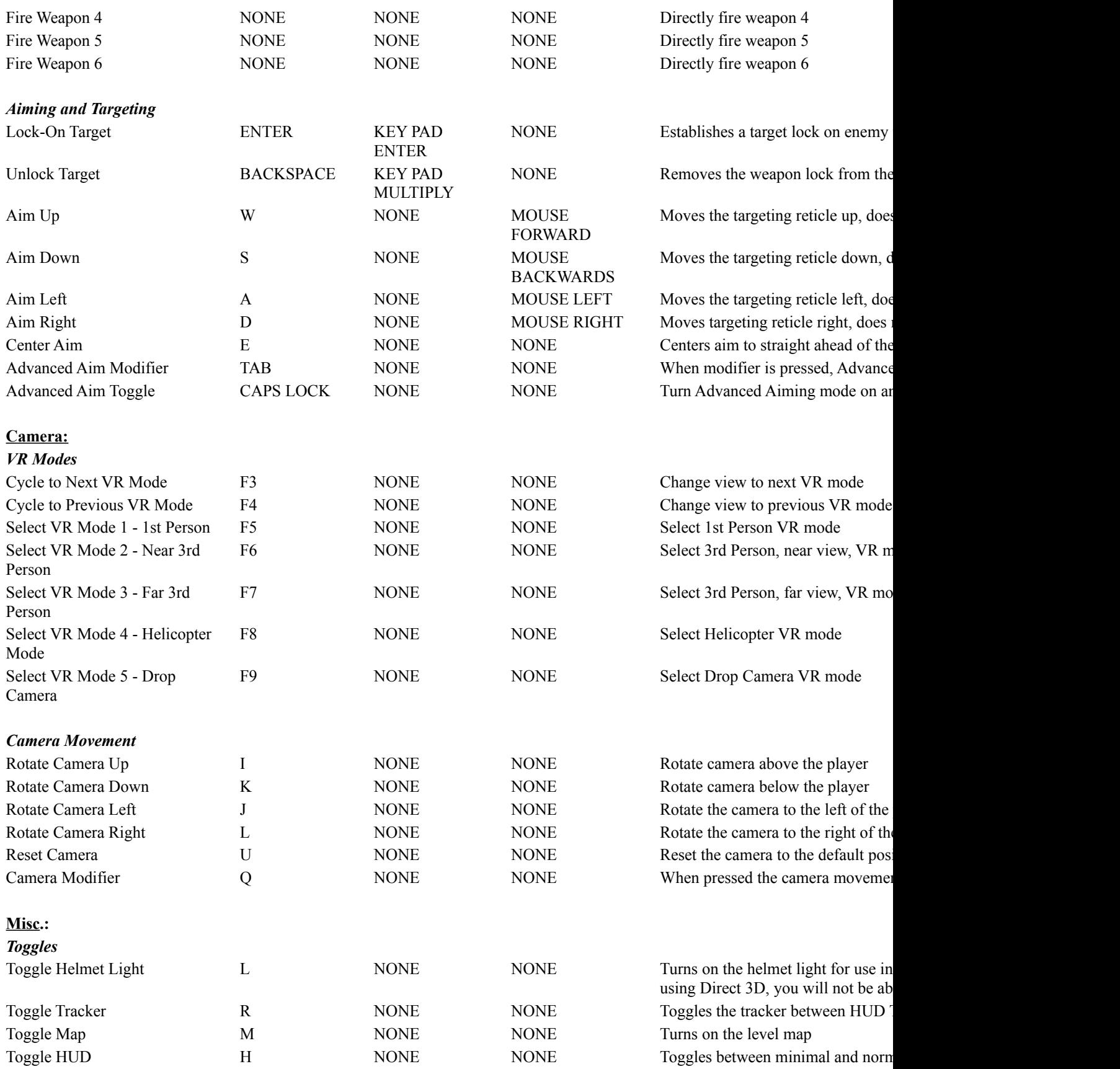

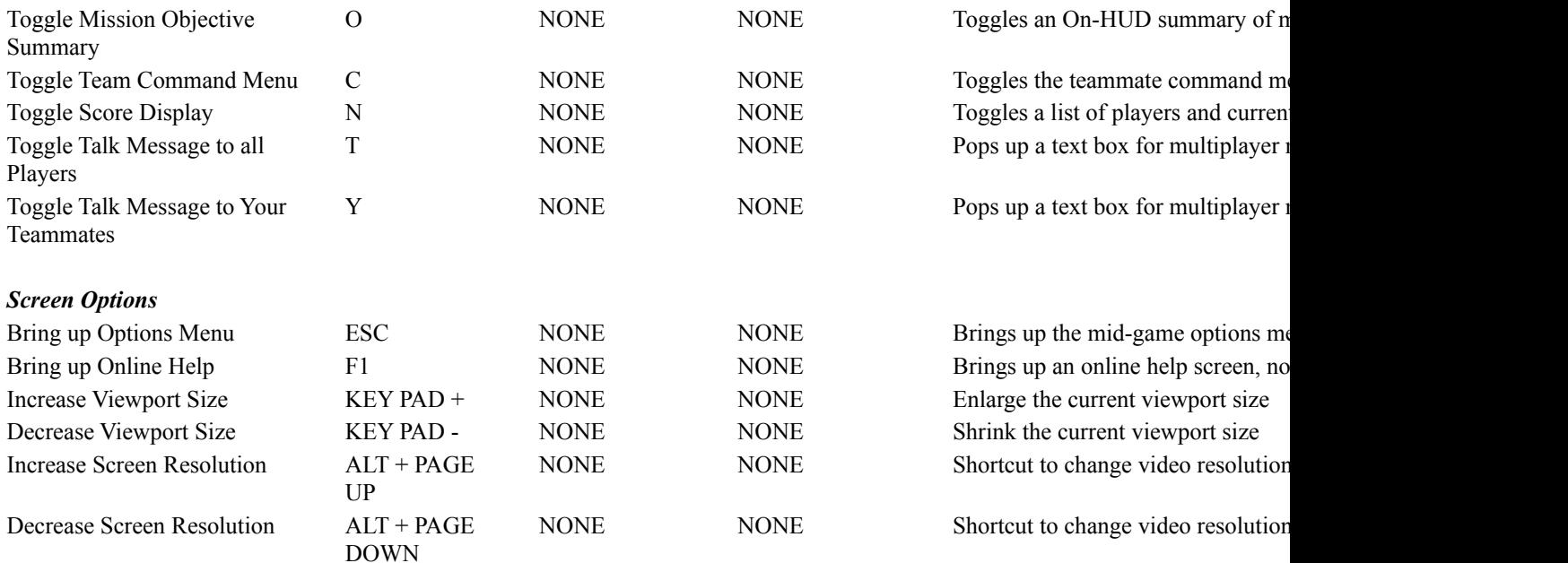

## **Controls: Joystick/Gamepad**

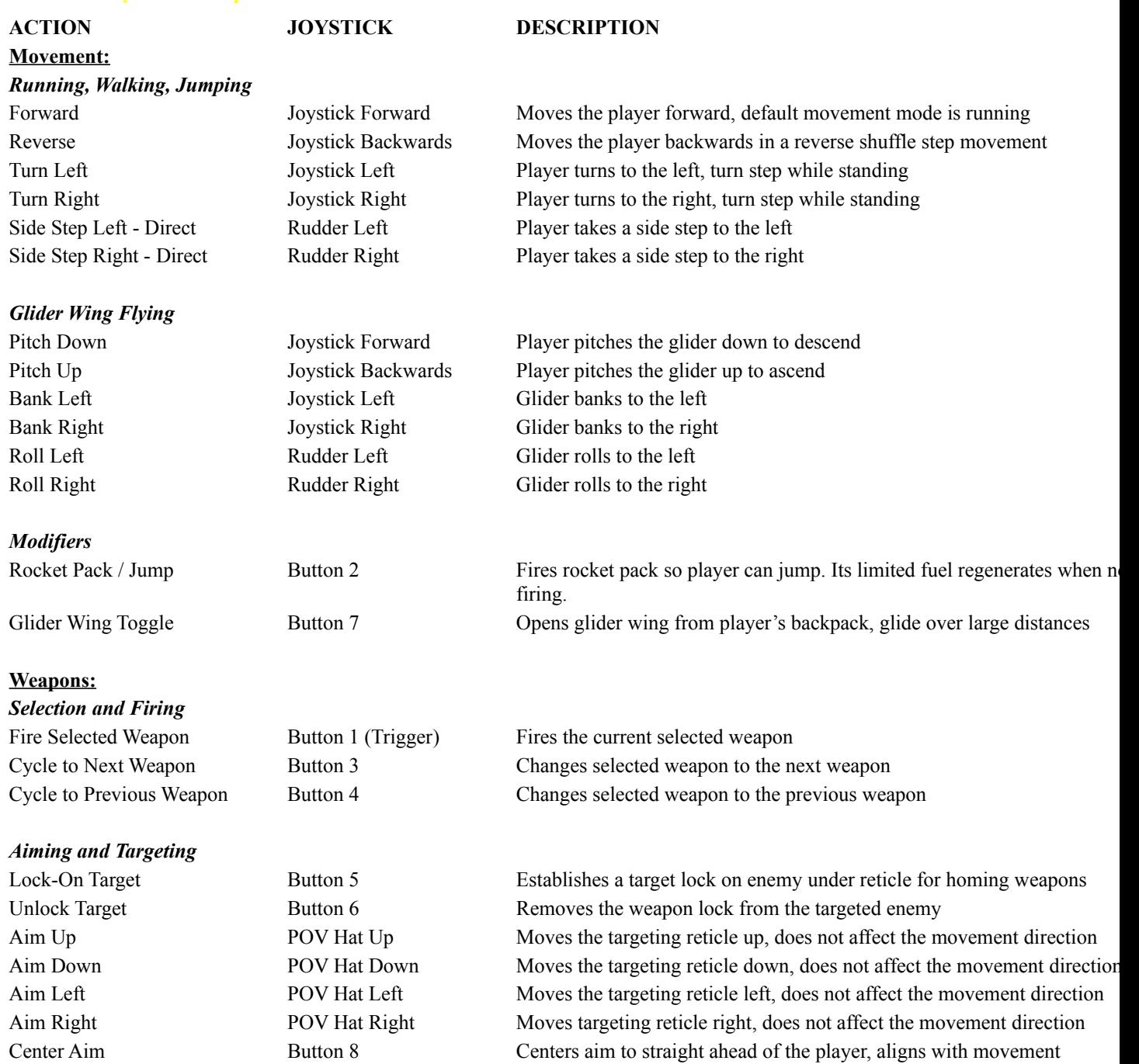

## **Control Panel Joystick/Gamepad Applet**

#### **To install the Control Panel Joystick Applet:**

Note: This procedure requires the Microsoft Windows 95 CD.

- 1. In Control Panel, double-click Add New Hardware. The Add New Hardware Wizard appears on the screen.
- 2. Click the Next button. You will be asked if you want Windows to search for the new hardware.
- 3. Select No, and click the Next button. The wizard displays a list of hardware to choose from.
- 4. Select sound, video and game controllers in the list, and then click the Next button. The wizard displays a list of Manufacturers and Models.
- 5. Select the manufacturer Microsoft and the model Gameport Joystick, and then click the Next button. The wizard displays the default port setting used for the joystick. If these settings are not correct, you may follow the listed instructions to configure your joystick correctly after the drivers are installed.
- 6. Click the Next button. The wizard installs the default joystick drivers and the Control Panel Joystick Applet. The wizard displays a dialog informing you that it has finished installing the software to support the new hardware.
- 7. Click the Finish button to finish installing the new hardware. You will be asked to restart your computer so the new settings can take effect.
- 8. When your computer restarts, you should have a joystick icon for the Joystick Applet in Control Panel.

### **Improving Game Performance**

#### **The following are suggestions to increase game performance:**

- Increase the amount of available system resources by closing any open applications running concurrently with Outwars. Running applications are visible on the taskbar. If other applications are active while Outwars is running, they may periodically take processing cycles from Outwars. This may cause fluctuations in the update rate of Outwars.
- · Decrease the detail level to low in the Outwars Game Options menu or press ESC while in gameplay.
- · Decrease the resolution option to low in the Outwars Game Options menu.
- · Decrease the viewport resolution using the "-" key on the numeric keypad. The "+" key will increase the viewport resolution.
- · Reinstall Outwars and select the Custom Installation option. Make sure Sound Files, Database Files, and Shell Files have been selected. Follow the prompts. This will not affect the performance during gameplay, but it will decrease the loading times when navigating through the Outwars shell screens.
- · Increase system memory by removing desktop wallpaper designs and by disabling any active screen saver applications.
- · Quit or disable programs that run as background tasks, such as the System Agent from the Microsoft Plus Pack. These programs can take processing cycles away from Outwars and cause pauses in the game.
- · 3D sound provides the best audio experience. However, since it takes a little more processing time, you may want to choose stereo sound.
- · If you have a supported 3D accelerator card, make sure Outwars is using it by clicking Options in the main menu screen; clicking Graphics; clicking Direct 3D to highlight the button to green; and then use the scroll arrows immediately above the Direct 3D button to select the proper driver. However if you use Direct 3D, some lighting effects will not work. For example, you will not be able to toggle your helmet light.

Note: If you reinstall Outwars with additional files, it will require more memory space.

#### **Set Up and Calibrate Joystick/Gamepad**

Windows 95 supports a wide range of joysticks that can be used in Outwars. If Windows 95 supports your joystick controller, Outwars can easily be configured to utilize your joystick to its fullest capabilities. However, before your controller can be used, it must be calibrated in Windows 95. Depending on your joystick, the steps below may vary when you calibrate your joystick in Windows 95.

- 1. In the Windows 95 Control Panel, double-click the Joystick icon. If the Joystick icon is not present, you will need to install the Control Panel Joystick Applet.
- 2. In the Joystick Properties dialog box, select Joystick 1 and choose the controller you are using under Joystick selection. Outwars only supports the Joystick configured as Joystick 1.

If your controller is not listed in the Joystick selection field, you will have to install new Windows 95 drivers for your controller or use the Custom selection to set up your joystick capabilities. If you have any questions or problems installing the drivers, refer to the controller's manual or call the manufacturer of your controller for assistance.

- 3. Select Calibrate to calibrate the controller.
- 4. Leave the controller's handle centered and press a controller button to center.
- 5. Move your controller's handle around in complete circles, encompassing the full range of movement. Press a controller button when you have made a few complete circles.
- 6. To confirm that your controller is centered, leave the controller's handle centered and press a controller button.
- 7. To calibrate the throttle, move the throttle up and down a few times, then press a controller button.
- 8. If your controller includes a hat switch, and you are prompted to calibrate the hat switch, move and hold the hat switch in the position prompted and press Enter. Continue until the hat switch is calibrated.
- 9. Click Test if you want to test the controller's calibration. Click Finish when you have completed the calibration.
- 10. Select OK to save the calibration and return to the Windows 95 desktop.

# **Joystick/Gamepad Problems**

# **Click a topic for convenient step-by-step instructions:**

- <u>Joystick is not recognized</u>
- · Joystick drifts when not being moved

# **Joystick/Gamepad is not Recognized**

If the joystick is not recognized by the game, it may not be connected correctly.

# **To check the joystick connection:**

- 1. Make sure you've installed the Joystick drivers from the manufacturer. (See your Joystick *User's Guide* for instructions)
- 2. Click the Start button, point to Settings, and then click Control Panel.
- 3. Double-click the Joystick Applet. The Joystick Properties window appears.
- 4. Select the correct joystick options.
- 5. Click the Calibrate button.
- 6. Click OK.

# **Joystick/Gamepad Drifts When Not Being Moved**

If the joystick drifts when not being moved, it is probably not calibrated correctly.

# **To recalibrate the joystick:**

- 1. Click the Start button, point to Settings, and then click Control Panel.
- 2. Double-click the Joystick Applet.
- 3. Click the Configure button and follow the onscreen instructions.

#### **Sound Problems**

#### **No Sound Comes Out Of Your Speakers When You Play Outwars**

Check the Audio option in Outwars. Make sure that the Effects Volume is not set to Low. Verify that the speakers are on and the audio jack is connected to the sound card. Double-click System in Control Panel to be sure that your sound card is not disabled or conflicting with another device.

### **No Music Plays In Outwars, But There Are Sound Effects**

Check the Audio option in Outwars. Make sure that the Music Volume is not set to Low. Make sure a CD-ROM audio cable is connected from the CD-ROM drive to the sound card. Refer to your CD-ROM drive manual on how to connect the CD-ROM audio cable. Make sure CD is in the CD-ROM drive.

### **Sound Effects Volume Control Does Not Work**

The sound effects volume control relies on DirectSound. You can use the Windows 95 volume control, if it is installed, located under Start/Programs/Accessories/Multimedia/Volume Control, to control the sound effects volume.

#### **CD Volume Control Does Not Work**

The CD volume control is dependent on the sound card being used, on the CD-ROM drive. Some sound cards do not provide an easy way to discover which internal volume control actually controls the CD volume. If you have this problem, use the Windows 95 volume control, mentioned above, to control the CD volume.

## **Music Plays Intermittently, Sometimes It Plays Loudly But Then Stops Abruptly**

The CD Music and WAV music controls are probably not balanced. To balance them:

- 1. In the Main menu, click Options; click Sound.
- 2. With Outwars CD #1 in your CD-ROM drive, adjust the WAV Music Volume and CD Music Volume until the sound coming from both is at the same volume. The controls will probably not be set to the same value when the CD music and WAV music are balanced.

## **It Sounds Like Two Songs Are Playing At The Same Time**

You're probably using your CD-ROM drive's external headphone jack and volume control for CD Audio rather than using your sound card. The interactive music system will not sound right if your CD Audio output is coming from your CD-ROM drive's external headphone jack. To fix, connect your sound card's CD Audio cable to your CD-ROM drive. This internal cable connection, which is described in your sound card's user manual, allows CD Audio from your CD-ROM drive to be sent to your sound card and out through speakers or headphones connected to your sound card's external output jacks. Using the sound card to send CD Audio to your speakers or headphones enables the interactive music system to work properly.

If you're using two CD-ROM drives simultaneously, Outwars will run, but the interactive music system won't work properly unless you have the audio outputs of both CD-ROM drives hooked up to sound cards.

## **The Sound Is Too Booming, With Lots Of Crackling And Pops**

The bass volume might be set too high. In the Sound Options screen, you can adjust bass and treble volumes. If this does not correct your problem, check what output jack you are using on your sound card. If you're using powered speakers or headphones, you will probably want to use the non-amplified output jack, sometimes just called "Line Out." Many sound cards have an output jack that is amplified, sometimes called "Speaker Out." If you are using powered speakers or headphones and are plugged into the amplified output jack of your sound card, you may experience distortion (crackling and pops.) In addition, if you have a subwoofer, check its volume control knob. Turning it down may reduce the booming sound.

#### **Modem Problems**

### **Your Modem Does Not Respond Or Configure**

Outwars uses the modem as configured in Windows 95. There is no internal configuration in the game.

#### **Following these steps to ensure that your modem is installed correctly and is responding:**

- 1. In Control Panel, run the Modems applet. [If there is no Modems applet in Control Panel, you do not have a modem installed on your system. Consult the Windows 95 documentation about installing new hardware on your system or click the Add New Hardware applet in Control Panel and follow the directions.]
- 2. Select the General properties page by clicking the tab labeled General.
- 3. Select the modem you are using from the list of available modems by clicking the name in the list. The modem name should be highlighted.
- 4. Select the Diagnostics properties page by clicking the tab labeled Diagnostics.
- 5. Select the COM port that shows your modem installed by clicking on the COM port.
- 6. Click the More Info… button. A dialog box will appear while the modem is queried. If successful, the properties of the installed modem will be listed. This means that Windows is able to communicate with the modem correctly. If an error occurs and the modem cannot be accessed, the dialog box will display error information. Your computer may have to be restarted if the modem does not respond.

#### **Your Modem Will Not Answer An Incoming Call**

The DirectPlay modem provider will not answer a call if your computer is set up to be a Dial-up server or other programs are running that will answer the call. The Dial-up Networking Server will answer the call and not the game. The game will appear to answer but will not connect when the Dial-up server is active. Disable the dial-up server when playing a game over the modem.

#### **Modem Does Not Connect When Dialing**

On some computers, the modem provider will not release the modem after playing a modem game. All attempts to run another modem game result in the following error that the modem could not connect (DPERR\_NOCONNECTION). To get the modem to reset, quit Outwars and restart the game.

#### **Video Problems**

Some video cards may experience problems with Outwars and DirectX. Problems include, but are not necessarily limited to, a blank screen while in high resolution, game crashes, or a message stating that there is no DirectDraw hardware support. If you are experiencing any of these problems, first try reinstalling DirectX. If that does not solve the problem, contact your video card manufacturer to obtain new DirectDraw video drivers. If you have Internet access, you may be able to obtain the latest drivers from your video card manufacturer's Internet WWW or FTP site. Follow their instructions to install the new video drivers.

## **Reinstalling DirectX**

# **To reinstall DirectX without reinstalling the whole game:**

- 1. Insert the Outwars CD into the CD-ROM drive.
- 2. In My Computer, right click the Outwars icon, and then select Install DirectX.
- 3. Click Reinstall DirectX in the DXSetup window that appears.
- 4. Follow the onscreen instructions.

## **Uninstalling Outwars**

Warning: Do not delete the Outwars folder before uninstalling Outwars. Outwars will not be completely removed from Windows 95 if you delete the Outwars folder before uninstalling Outwars.

## **To uninstall Outwars**:

- 1. Click the Start button, point to Programs, point to Outwars, and then click Uninstall.
- 2. Click Yes when asked if you are sure you want to completely remove the selected application and all of its components.

### **After uninstalling, certain folders and files may still be present in the Outwars folder. These can be manually deleted as follows:**

- 1. Open My Computer on the Windows 95 desktop.
- 2. Highlight the folder Outwars is installed in. The default for this is (assuming Windows is installed on drive C) "C:\Program Files\Outwars". If no files or folders appear where you installed the game, then it has already been successfully uninstalled.
- 3. If there are remaining Outwars files, delete them.

#### **Deleting Outwars**

Warning: Do not delete the Outwars folder before uninstalling Outwars. Outwars will not be completely removed from Windows 95 if you delete the Outwars folder before uninstalling Outwars.

## **If you accidentally delete Outwars before uninstallation, follow these steps to remove Outwars completely (you will need your Outwars CD in your CD-ROM drive):**

- 1. Reinstall Outwars by clicking Install on the Outwars AutoPlay menu.
- 2. After installing Outwars, you may uninstall Outwars by following the uninstallation procedure outlined in Uninstalling Outwars.

## **Problems With Game Configuration**

When exiting Outwars, almost all game options are saved to disk. These include joystick, mouse, and keyboard settings, volume levels, game resolution and detail, etc. You can reset sound, graphics, and input devices to their default settings through the Options menu.

# **Error Messages**

Listed below are some common errors you may encounter. These errors are categorized by error type.

# **Click on an error type to solve the problem:**

- · CD Audio Error
- Direct Draw Error
- Direct Sound Error
- Movie Error
- <u>Direct Play Error</u>

# **CD Audio Error**

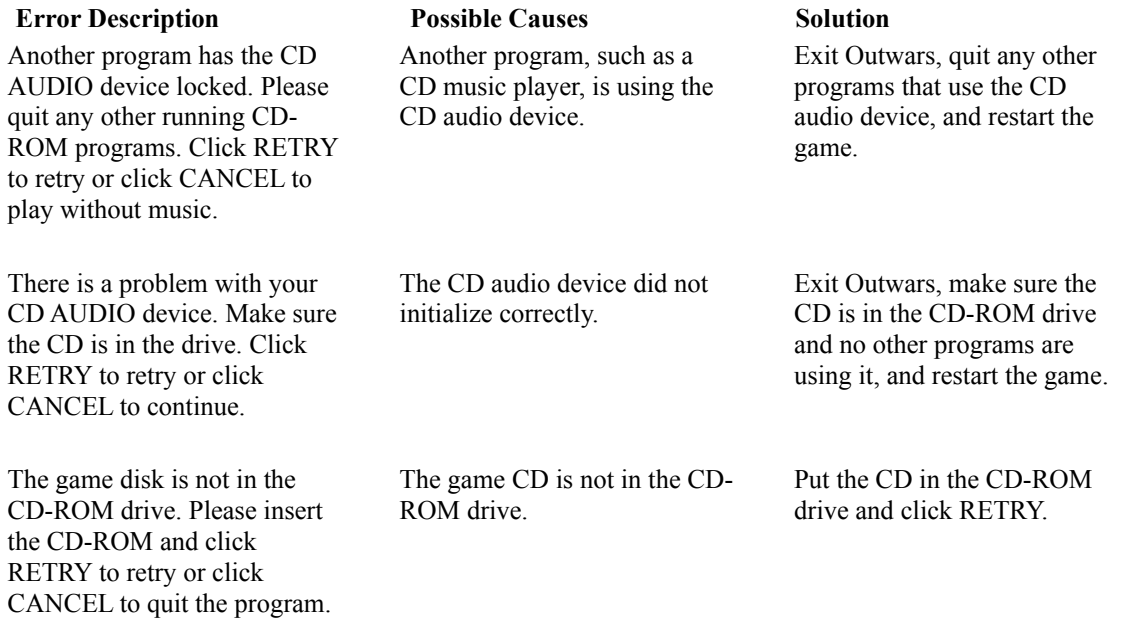

# **Direct Draw Error**

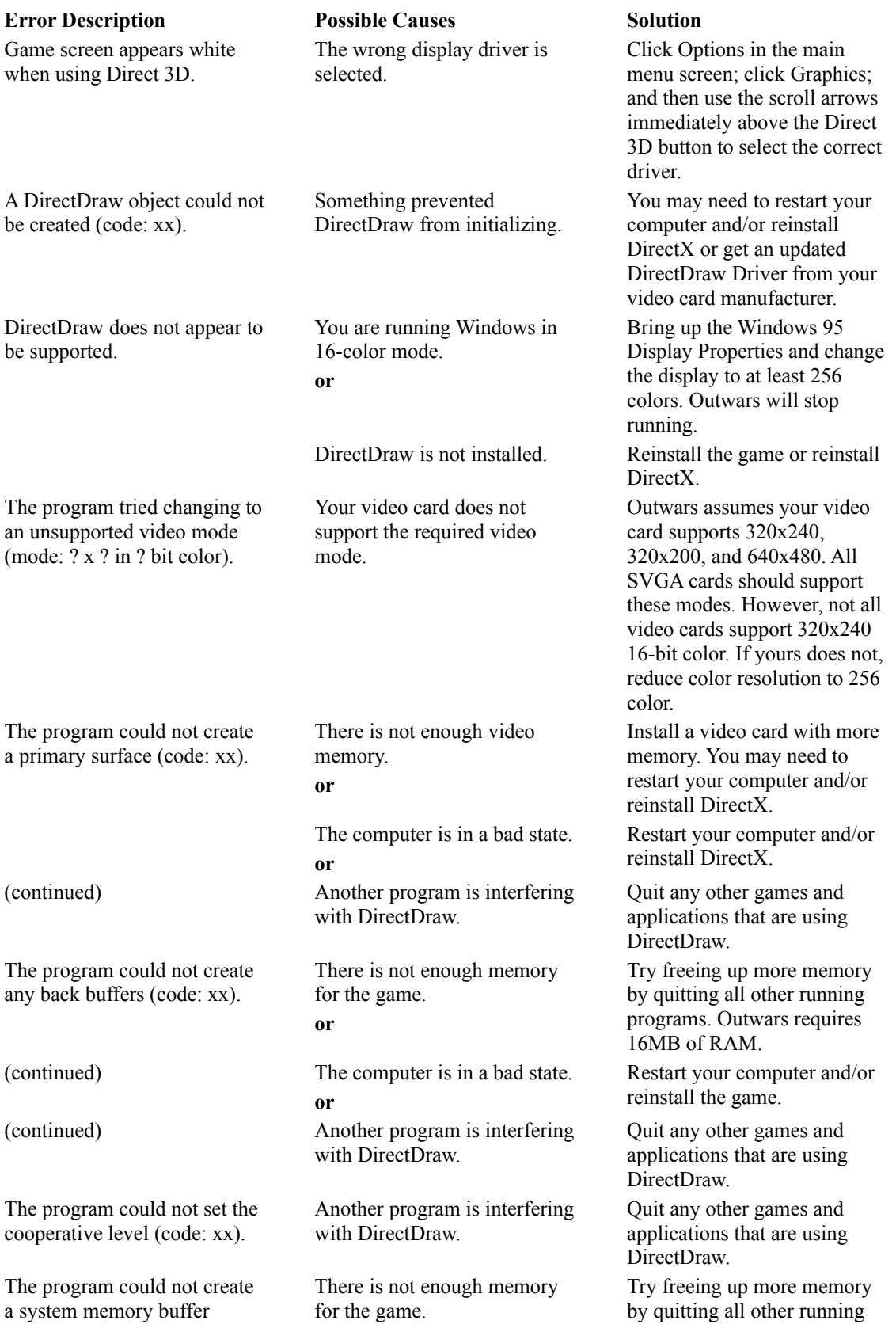

(code: xx). programs. There is no DirectDraw hardware support.

This will often be seen two screens into the game, when a movie should play. The DirectDraw driver does not support the currently installed video card.

Reinstall DirectX or get and install a DirectDraw driver from your video card manufacturer. Outwars will stop running.

### **Direct Sound Error**

# **Error Description Possible Causes Solution**

DirectSound could not be initialized. The game will continue without sound effects.

There was a problem initializing DirectSound.

Quit any other programs that use DirectSound and make sure you have a sound card installed.

## **Movie Error**

An error occurred while trying to open the movie 'filename'. This movie will not be played.

# **Error Description Possible Causes Solution**

The movie could not be found. Make sure the CD-ROM is in the CD-ROM drive.

# **Direct Play Error**

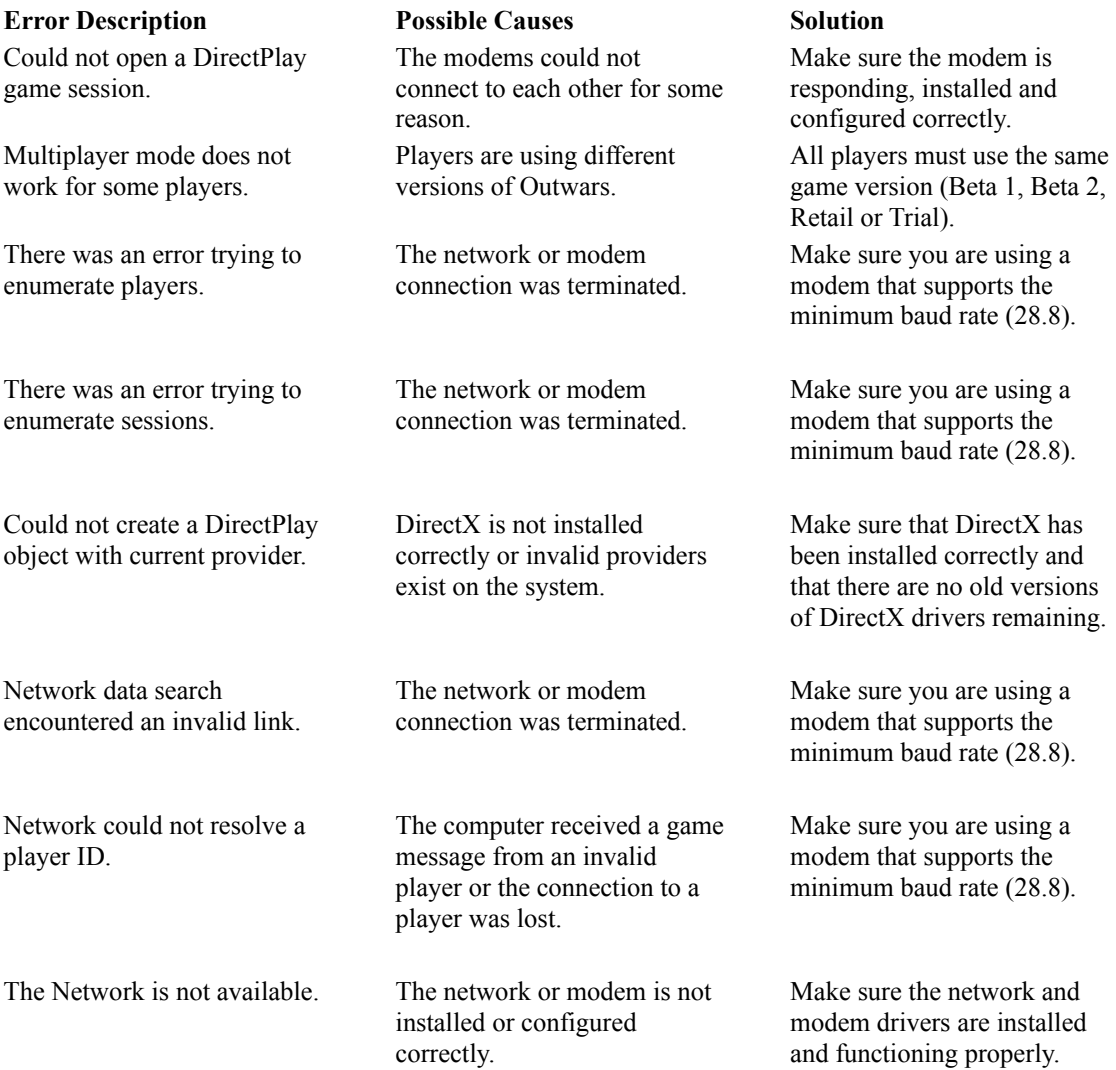

# **Targeting and Line of Movement Reticles:**

- Crosshairs = Targeting
- $\bullet$  Diamond = Line of Movement

**YOU.**

**Current Weapon.** The current weapon is highlighted.

# **Tracker:**

- $\bullet$  Blue = Navigation Point
- $\bullet$  Green = Friendly
- $\bullet$  Red = Enemy
- Small Tracer = Greater Stealth

In multiplayer team games (Smear the Cyborg, Team War, and Capture the Flag), teams are assigned a color, red or blue.

**Team.** Your teammates' health is indicated here.

**Current Weapon Name.**

**Weapon Bays.** Your entire arsenal will be displayed in these windows. The number above the weapon frame is the bay's number. Select the weapon by typing this number. The number within the frame is your remaining ammo.

**Rocket Pack Charge.** The bar drops as your charge decreases. Land to fully recharge your pack.

**Armor.** The bar drops as your armor takes damage.

**Health.** The color of your suit changes and the bar drops as you lose health.
## **3D Acceleration**

## **If you have a supported 3D-accelerator card, to make sure Outwars is using it:**

- 1. Click Options in the main menu screen.
- 2. Click Graphics.
- 3. Click Direct 3D to highlight the button to green.
- 4. Use the scroll arrows, located immediately above the Direct 3D button, to select the proper driver.

However, if you use Direct 3D, some lighting effects will not work. For example, you will not be able to toggle your helmet light.

## **Player Character**

You can play as either Judd Kilgore or Jett Becker. They are equals both tactically and strategically.

## **Sergeant Judd Kilgore**

Brash and confident, Judd grew up on the frontier with his father. A few years after leaving home, unsubstantiated reports of criminal activity involving the smuggling of strike craft parts led Judd to enlist in the military, where he has since excelled. Member of the elite CDF Marine Jump Corps, 2278-Present.

#### **Sergeant Jett Becker**

Independent and assertive, Jett grew up with a passion for the martial arts, learning discipline and fighting skills. She operated her own business selling mining supplies on Anubis before becoming a "Dreadnaut." Member of the elite CDF Marine Jump Corps, 2280-Present.

## **Copyright Information**

Outwars ãSingleTrac Studio, a GT Interactive company, and (p) 1998 Microsoft Corporation. All rights reserved.

Owned, Developed, and Co-published by SingleTrac Studios, a GT Interactive company, for Microsoft Corporation.

[Please note: *SingleTrac Studios' EULA with InstallShield states*: "You may not remove, modify or alter any InstallShield copyright or trademark notice from any part of the SOFTWARE PRODUCT, including but not limited to any such notices contained in the physical and/or electronic media or documentation, in the InstallShield Setup Wizard dialogue or 'about' boxes, in any of the runtime resources and/or in any web-presence or web-enabled notices, code or other embodiments originally contained in or dynamically or otherwise created by the SOFTWARE PRODUCT.]

[Please note: *Intel Indeo*â *Video 4.3 Software License Agreement states:* "You will not remove any copyright notice Materials."]

WARNING: This computer program is protected by copyright law and international treaties. Unauthorized reproduction or distribution of this program, or any portion of it, may result in severe civil and criminal penalties, and will be prosecuted to the maximum extent possible under the law.

#### **Credits - SingleTrac Studio**

Executive Producer: Scott Campbell Director of Production: Steve Cowser Art Director: Michael Jackson Gameplay Advisor: Jay Barnson Software Leads: Mike Badger, Kirk Baum 3D Graphic Design Leads: Will Dougherty, Ken Carlson Alien Production and Animation: Pierre Dufresne Director of Music, Sound, and Video: Sandi Geary Game Software Development: Jay Barnson, Hao Chen, Brad Edwards, Polly Harris 3D Graphic Designers: Brice Broaddus, Scott Campbell, Marty Clayton, Jonathan Hale, Chad Liddell, Deanna Lorenz, Suzanne Malloy, Manuel Rangel, William Clarke Walker III 3D Graphic Engine: Bob Dawson 3D Graphic Tools: Russ Almond Concept Artist: Owen Richardson Sound Design: Sandi Geary, Mark Kartchner Audio Software Engineer: Scott Turner Video Production: Ken Teutsch Game Design: Kellan Hatch, Michael Jackson, Peter Anthony Chiodo, Jay Barnson Test Lead: Thomas Zuccotti Testers: Stephen Knopf, Mike Snow, Mara'D Smith, Dan Silver, Jon Marquette, Tyler Pendleton, Randy Jones Network Administration: Bryan Brown, Rex Funk, Matt Barnson Production Assistant: Ginger Silver Booklet, QRC Leaflet, and Online Help: Adam Peterson Special Thanks: Mary Steer, Mike Ryder, Jen Leininger, Mike Bartholomew, Hey-Kyu Sincock, Susan Hadfield, Randy Zorko, Danny Lunt, Brian Christensen, Jennifer Fortin, Alex Mathis, Nate Pendleton, Sandi Beckstead, Jeff Yates Music Produced by: Chuck E. Myers – Big Idea Inc. Music Composed by: Chuck E. Myers, Benjamin Carson, Tom Hopkins, Brady Ellis, Tino Saiki Shell Art and CGI: Axiom Design Set Construction: Todd Schmidt/Axiom Design Actors: James Andrews, Amber Baldwin, Matt Barnson, Doug Caputo, Lincoln Hoppe, Ed Johnson, Kim Landry, Kelly McCann, Jeanette Morales, Charles Paddock, Owen Richardson, Eric Robertson, Ken Teutsch, Christina Thurmond, Courtney Wrathall

## **Credits - Microsoft**

Producer: Shannon Loftis Planner: Doug Dyer Test Lead: Matt Kowalczyk Testers: Jason Janicki, Tony Bradley, Chris Liu, Michelle Gamboa, Paul Gradwohl, Brian Bennink UE: Jo Tyo, Amy Robison, JoAnne Williams Development: Mike Lyons, Craig Henry Product support: Steve Kastner Localization: Laurence K. Smith, Peter Connelly, Atsushi Miyake Artist: Douglas Herring Developer: Andrew Farrier

# **Autoplay**

Autoplay starts after you insert the Outwars CD into the CD-ROM drive. In the Autoplay dialog box:

- · If you have **not** installed Outwars, click Install to begin installation.
- · If you have installed Outwars, click Play to start the game.
- · Click Info for system requirements.
- · Click online Help to access online help.
- · Click Exit to exit Autoplay.